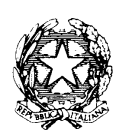

Ministero dell'Istruzione - Ufficio Scolastico Regionale per il Lazio **Istituto d'Istruzione Superiore Statale "Caravaggio"** Viale C.T. Odescalchi 75 - 00147 Roma Sedi **Liceo Artistico**: Viale C.T. Odescalchi 75 - Viale Oceano Indiano 62/64 - Via Argoli 45 Sede Uffici: Viale C.T. Odescalchi 75 – Telefono 06121126965 – Fax: 0651604078 XIX e XX Distretto – Codice mecc. RMIS08200L - C.F. 97567330580 [RMIS08200L@istruzione.it](mailto:RMIS08200L@istruzione.it) - casella PEC: [RMIS08200L@pec.istruzione.it](mailto:RMIS08200L@pec.istruzione.it) - sito web: http://www.istruzionecaravaggio.edu.it

Circolare n. 191

Roma, 1 giugno 2021

Ai docenti Agli studenti Alle famiglie Alla DSGA Al Personale ATA

## **Oggetto: Ultimo giorno di scuola e adempimenti finali per gli scrutini**

Si informano le SS.LL che, come da calendario scolastico regionale, le attività didattiche si concluderanno l'8 giugno. In quella data le lezioni, sia in presenza che online, termineranno alle ore 12.00.

Come da calendario di cui alla circolare 190 del 1 giugno 2021, gli scrutini inizieranno il 3 giugno e termineranno l'11 giugno. Si allegano le relative istruzioni operative per i docenti.

I risultati finali degli scrutini saranno pubblicati all'Albo dell'Istituto, presso la sede centrale di viale Odescalchi 75, entro il 10 giugno per le classi quinte ed entro il 14 giugno per le altre classi.

> Il dirigente scolastico Prof.ssa Adele Bottiglieri *(Firma sostituita a mezzo stampa ai sensi dell'art. 3 co. 2 della L. n. 39/1993)*

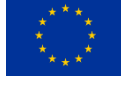

## **SCRUTINI FINALI - ISTRUZIONI OPERATIVE**

Seguono le indicazioni relative alle operazioni preliminari e successive agli scrutini finali

## **OPERAZIONI PRELIMINARI ALLO SCRUTINIO**

- 1) Inserire sul RE i **voti** relativi alla propria disciplina e le relative **assenze**, almeno due giorni prima del proprio scrutinio, in "voti proposti" dove è collocata la tabellina (in alto a destra) con su indicato "clicca qui per copiare le medie dei voti". Automaticamente vengono inseriti i voti e le assenze, ma si possono ancora modificare, avendo cura di non inserire i decimali (es. 6,25; 7,50) bensì un numero intero.
- 2) In caso di **insufficienza**, ricordarsi di aggiungere il giudizio per motivare l'insufficienza e inserire altresì la modalità di recupero del debito (studio individuale, corso di recupero). Inserire il corso solo se l'insufficienza da recuperare riguarda le seguenti discipline, come da ultima delibera in Collegio docenti: matematica e inglese.
- 3) Ricordarsi (per i coordinatori) di portare in sede di scrutinio gli attestati relativi ai **crediti formativi**.
- 4) Ricordarsi di comunicare al coordinatore di classe (eventualmente tramite il coordinatore di educazione civica, se non coincidente con il coordinatore di classe) la propria proposta di **voto di educazione civica e il numero di assenze**. A sua volta il coordinatore inserirà la media dei voti proposti dai diversi docenti.
- 5) Per il **voto di condotta**: il solo coordinatore di classe inserisce la sua proposta di voto che poi viene approvata o meno in sede di scrutinio (se ci sono divergenze, la proposta viene sottoposta a votazione).
- 6) Ricordarsi (per i coordinatori) di non importare i dati (tramite la voce "importare tutti i dati sul tabellone") perché lo faranno successivamente i segretari addetti agli scrutini.
- 7) Ricordarsi (per i coordinatori) di calcolare preventivamente il numero di ore di assenza eccedenti il 25% consentito dalla normativa, da addebitare alle deroghe previste, portando in sede di scrutinio la relativa documentazione (es. certificati medici).
- 8) Inviare i programmi e le relazioni finali al coordinatore di classe entro la data dello scrutinio di competenza. Il coordinatore a sua volta li trasmetterà all'indirizzo di posta istituzionale della scuola.

## **OPERAZIONI SUCCESSIVE ALLO SCRUTINIO**

1) Per apporre la propria firma alla fine dello scrutinio, ogni docente dovrà seguire la seguente procedura:

*selezionare la propria classe – entrare nello scrutinio – cliccare sull'icona della rotellina in alto a destra (impostazioni) – cliccare sull'icona verde a destra del proprio nome – inserire le proprie credenziali di accesso al registro elettronico (codice e password): se l'icona da verde diventa nera vuol dire che la firma è andata a buon fine.* La firma deve essere apposta alla fine di tutti gli scrutini (11 giugno) e, solo per quanto riguarda le classi quinte, alla fine dei relativi scrutini (7 giugno) in modo da verificare che non ci siano errori di inserimento ed evitare incongruenze.

- 2) Solo per i coordinatori: alla fine dello scrutinio, uno dei docenti di religione presenti (prof.ssa Giuliano, prof.ssa Leone e prof. Toppi) che cureranno la riunione dal punto di vista tecnico ovvero gestiranno le operazioni necessarie sul registro elettronico, invierà al coordinatore di classe il file con il verbale generato automaticamente. Sarà cura del coordinatore – coadiuvato dal segretario - rivedere il verbale per verificare che non ci siano inesattezze o incongruenze e inviarlo il giorno stesso all'indirizzo della dirigente scolastica e a quello di posta istituzionale della scuola: [RMIS08200L@istruzione.it](mailto:RMIS08200L@istruzione.it) (all'attenzione della segreteria didattica, con oggetto: Verbale scrutinio classe…sezione…).
- 3) Quanto al recupero delle carenze, successivamente agli scrutini sarà cura del coordinatore informare telefonicamente e tempestivamente gli alunni non ammessi. Sarà cura dei diversi docenti del cdc, in caso di debiti, comunicare agli studenti le parti di programma da recuperare.
- 4) Ricordarsi (per i coordinatori) di non chiudere lo scrutinio su Axios, operazione che sarà completata successivamente alla verifica della correttezza di tutte le operazioni.